## **Identifying Priority Standards using NWEA MAP Growth Reports**

T.

- 1. Click on the **Class Breakdown Report**
- 2. Check the box next to "*By Instructional Area*"
- 3. Review where students scored in the various instructional areas

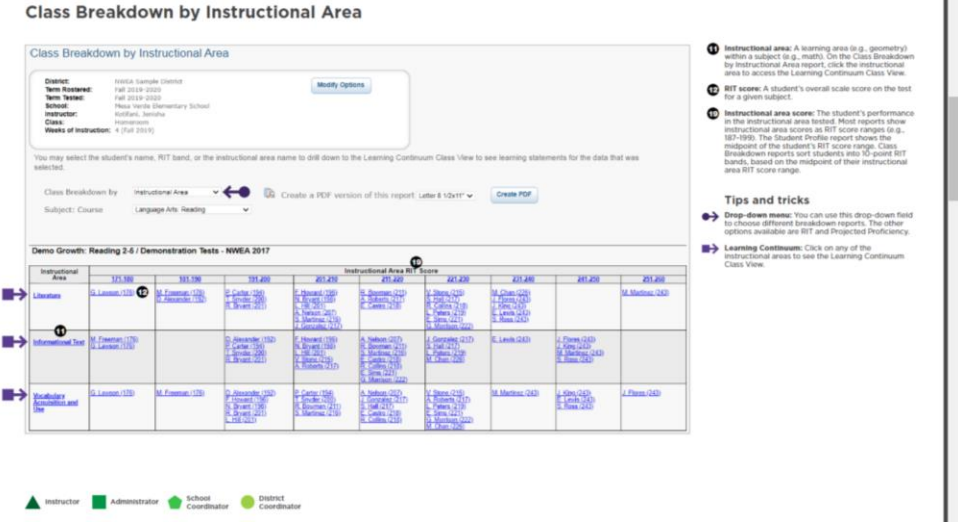

4. Click on identified instructional areas in the left column to review topics and standards to help conduct a deeper understanding of where students fall on the learning continuum.

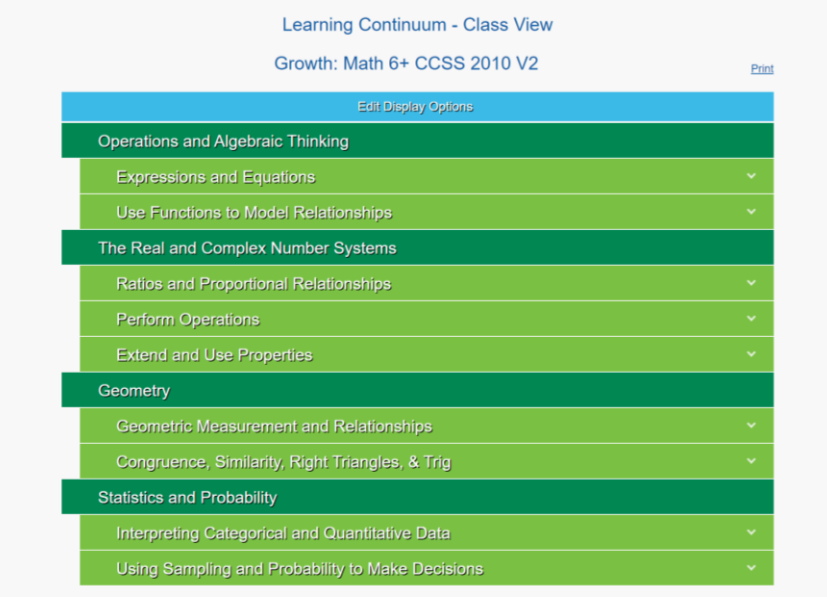

5. Click on the COGNITO form [HERE](https://www.cognitoforms.com/ADWCSO1/StandardizedAssessmentAssuranceSemesterPriorityStandards) and upload the priority standards for the Standardized Assessment COGNIA Assurance.